Министерство науки и высшего образования Российской Федерации федеральное государственное бюджетное образовательное учреждение высшего образования «Курганский государственный университет» (ФГБОУ ВО «КГУ») Курганская государственная сельскохозяйственная академия имени Т.С. Мальцева – филиал федерального государственного бюджетного образовательного учреждения высшего образования «Курганский государственный университет» (Лесниковский филиал ФГБОУ ВО «КГУ»)

> УТВЕРЖДАЮ: Ректор \_\_\_\_\_\_\_\_\_\_\_ / Н.В. Дубив / «27» января 2023 г..

Рабочая программа дисциплины

ОП.01Инженерная графика

Специальность среднего профессионального образования

**19.02.07 Технология молока и молочных продуктов**

Квалификация: Техник-технолог

Форма обучения

**Очная, заочная**

Лесниково

Рабочая программа учебной дисциплины ОП.01 «Инженерная графика» разработана в соответствии с требованиями федерального государственного образовательного стандарта – ФГОС СПО по специальности 19.02.07 Технология молока и молочных продуктов, утвержденного приказом Минобрнауки России от 22.04.2014 г. № 378.

Разработчик:

Доцент, к. с.-х. наук  $M.\Gamma$ . Беляева

Рабочая программа одобрена на заседании методической комиссии ФГБОУ ВО Курганская ГСХА « $23$ » июня 2022 г. протокол №  $6$ .

Заведующая отделом планирования и организации учебного процесса учебно-методического управления и подавительно А.У. Есембекова

# **1.ПАСПОРТ**РАБОЧЕЙ ПРОГРАММЫ УЧЕБНОЙ ДИСЦИПЛИНЫ

# **1.1 Область применения рабочей программы**

Рабочая программа учебной дисциплины ОП.01 «Инженерная графика»является частью программы подготовки специалистов среднего звена в соответствии с ФГОС СПО по специальности 19.02.07 Технология молока и молочных продуктов, утвержденного приказом Минобрнауки России от 22.04.2014 г. № 378.

# **1.2 Место дисциплиныв структуре основной профессиональной образовательной программы**

Учебная дисциплина ОП.01 «Инженерная графика»являетсяобщепрофессиональнойдисциплинойпрофессиональногоучебногоц иклаосновнойобразовательнойпрограммывсоответствиис ФГОС по специальности 19.02.07 Технология молока и молочных продуктов.

# **1.3 Цель и планируемые результаты освоения дисциплины**

Цель дисциплины – сформировать у будущихвыпускниковСПО теоретические знания ипрактические навыками,необходимымидля:

 выполнения комплексных чертежей геометрических тел и проекции точек, лежащих на их поверхности, в ручной и машинной графике;

 научить выполнять эскизы, технические рисунки и чертежи деталей, их элементов, узлов в ручной и машинной графике;

 выполнять графические изображения технологического оборудования и технологических схем в ручной и машинной графике;

 оформлять проектно-конструкторскую, технологическую и другую техническую документацию в соответствии с действующей нормативной базой.

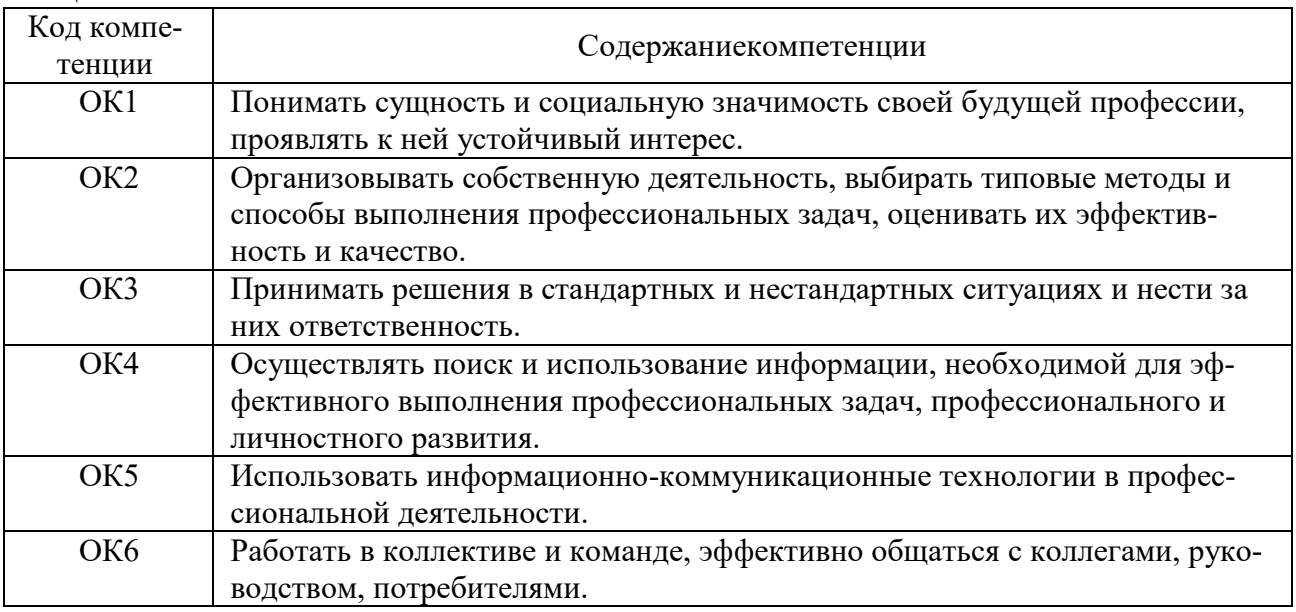

Формируемые общекультурные (ОК) и профессиональные (ПК) компетенции

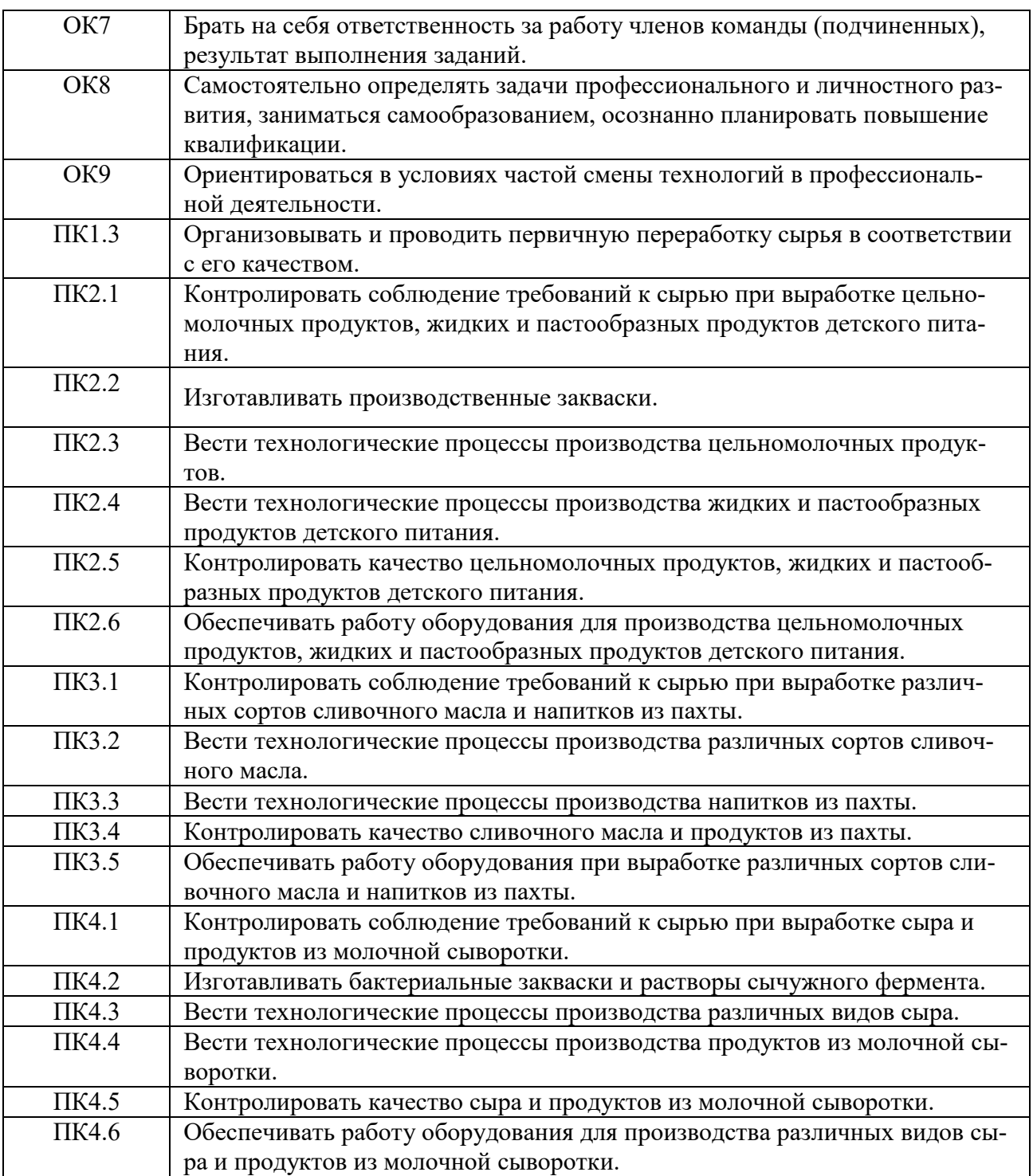

# Планируемые результаты освоения дисциплины

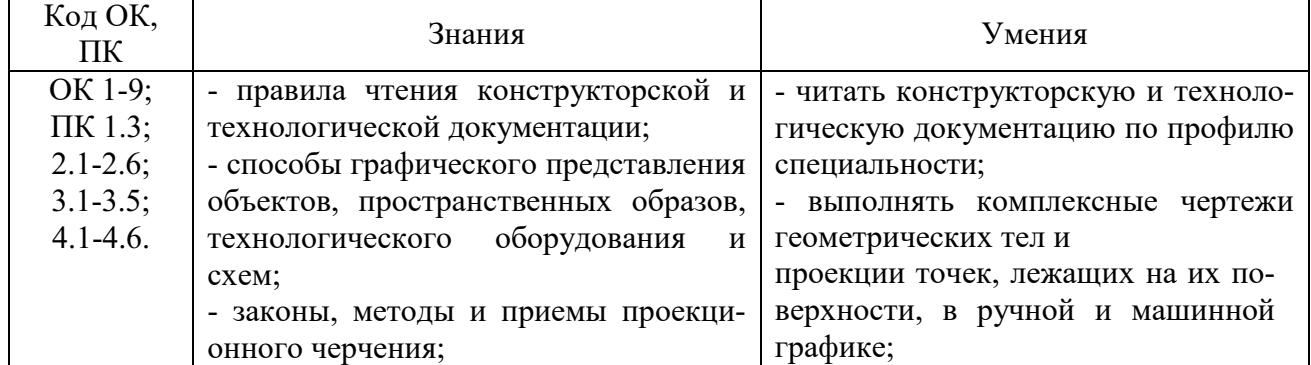

![](_page_4_Picture_191.jpeg)

В ходе освоения дисциплиныучитывается движение к достижению личностных результатов обучающимися (личностные результаты определены рабочей программой воспитания).

# **2.СТРУКТУРА И СОДЕРЖАНИЕ УЧЕБНОЙ ДИСЦИПЛИНЫ 2.1 Объем дисциплины и виды учебной работы**

![](_page_4_Picture_192.jpeg)

![](_page_5_Picture_4.jpeg)

# 2.2 Тематический план и содержание дисциплины

![](_page_6_Picture_309.jpeg)

![](_page_7_Picture_341.jpeg)

![](_page_8_Picture_304.jpeg)

![](_page_9_Picture_80.jpeg)

# **3.УСЛОВИЯ РЕАЛИЗАЦИИ ДИСЦИПЛИНЫ**

# **3.1 Требования к минимальному материально-техническому обеспе-**

![](_page_10_Picture_282.jpeg)

# **3.2 Информационное обеспечение обучения**

# **Перечень рекомендуемых учебных изданий, Интернет-ресурсов, дополнительной литературы**

## **Основныеисточники**

1. Георгиевский, О.В. Инженерная графика [Текст] : учеб.для вузов / О. В. Георгиевский. - М. : АСВ, 2012. - 280 с.

2. Чекмарев, А.А. Инженерная графика [Текст] : Учеб. для немаш. спец. вузов/ А.А. Чекмарев. -4-е изд. стер. -М.: Высш. школа, 2002. -368 с.

3. Головина, Л. Н. Инженерная графика [Электронный ресурс] : Учеб.пособие / Л. Н. Головина, М. Н. Кузнецова. - Красноярск :Сиб. федер. унт, 2011. - 200 c. - ISBN 978-5-7638-2254-0. - Режим доступа: <http://znanium.com/catalog/product/443226>

4. Начертательная геометрия.: Учебное пособие / П.В. Зеленый, Е.И. Белякова; Под ред. П.В. Зеленого. - 3-e изд., испр. - М.: НИЦ Инфра-М; Мн.: Нов. знание, 2013. - 265 с.: ил.; 70x100 1/16. - (Высшее образование). (п) ISBN 978-5- 16-005063-8 - Режим доступа:

## **Дополнительные источники**

1. Левицкий, В.С. Машиностроительное черчение и автоматизация выполнения чертежей [Текст] : учеб.для вузов / В.С. Левицкий. - 5-е изд. перераб. и доп. - М. : Высш. школа, 2002. - 432 с.

2. Инженерная графика [Текст] : учеб. / Н. П. Сорокин [и др.]; ред. Н. П. Сорокин. - 4-е изд., стер. - СПб.: Лань, 2009. - 400 с.

3. Георгиевский О. В. Начертательная геометрия и инженерная графика. Методическое пособие для студентов экстерната, вечернего и заочного отделений вузов (для строительных специальностей) [Текст] : учеб.-методическое пособие/ О. В. Георгиевский, Т. М. Кондратьева, Е. Л. Спирина. -М.: АСВ, 2009. - 144 с.

4. Начертательная геометрия [Текст] : Учеб.для вузов / Н.Н. Крылов, Г.С. Иконникова, В.Л. Николаев, В.Е. Васильев; Под ред. Н.Н. Крылова. – 7-е изд., перераб. и доп. – М.: Высш. шк., 2001. – 224 с.

# **Интернет-ресурсы**

1. [https://znanium.com/-](https://znanium.com/)Электронно-библиотечная система издательства «Znanium»

2. https://e.lanbook.com/ Электронно-библиотечная система «Лань»

3. [http://elibrary.ru](http://elibrary.ru/) – Электронная библиотека журналов.

4. [http://www.rsl.ru](http://www.rsl.ru/) – Российская Государственная Библиотека.

# **4. КОНТРОЛЬ И ОЦЕНКА РЕЗУЛЬТАТОВ ОСВОЕНИЯ ДИСЦИПЛИНЫ**

![](_page_12_Picture_283.jpeg)

ков, эскизов и схем; технику и принципы нанесе-

![](_page_13_Picture_321.jpeg)

![](_page_14_Picture_37.jpeg)

Министерство сельского хозяйства Российской Федерации Федеральное государственное бюджетное образовательное учреждение высшего образования «Курганская государственная сельскохозяйственная академия имени Т.С. Мальцева» (ФГБОУ ВО Курганская ГСХА) Учебно-методическое управление

> УТВЕРЖДАЮ Заведующая отделом планирования и организации учебного процесса учебнометодического управления \_\_\_\_\_\_\_\_\_\_\_ А.У. Есембекова «\_\_\_»\_\_\_\_\_\_\_\_\_\_\_\_\_\_\_\_ 2022 г.

Фонд оценочных средств

ОП.01 Инженерная графика

Специальность среднего профессионального образования

# **19.02.07 Технология молока и молочных продуктов**

Квалификация: Техник-технолог

Форма обучения

**Очная, заочная**

Лесниково

#### 1. ПАСПОРТ ФОНДА ОЦЕНОЧНЫХ СРЕДСТВ

Фонд оценочных средств (далее ФОС) предназначен для контроля и оценки образовательных достижений обучающихся, освоивших программу дисциплины ОП.01 «Инженерная графика» основной профессиональной образовательной программы подготовки специалистов среднего звенав соответствии с ФГОС СПО по специальности 19.02.07 Технология молока и молочных продуктов в части овладения усвоенных знаний, сформированности общих компетенций и обеспечивающих их умений.

ФОС представляет собой комплект заданий для проведения текущего контроля успеваемости и промежуточной аттестации по дисциплине ОП.01 «Инженерная графика» по специальности 19.02.07 Технология молока и молочных продуктов.

ФОС включает контрольные материалы и рекомендации для проведения промежуточной аттестации в форм экзамена.

![](_page_16_Picture_29.jpeg)

![](_page_17_Picture_196.jpeg)

## 2. КОНТРОЛЬНО-ОЦЕНОЧНЫЕ СРЕДСТВА ДЛЯ ВХОДНОГО КОНТРОЛЯ ОБУЧАЮ-ЩЕГОСЯ

Не предусмотрен.

# 3. КОНТРОЛЬНО-ОЦЕНОЧНЫЕ СРЕДСТВА ДЛЯ ТЕКУЩЕГО КОНТРОЛЯ ОБУЧАЮ-ЩЕГОСЯ

(по видамконтроля)

3.3 Практические занятия

**Раздел 1. Геометрическое и проекционное черчение Тема 1.1. Основные правила оформления чертежей**

Типовое практическое занятие № 1. ГОСТ 2.304-81 – **Шрифты чертежные**. **Выполнение титульного листа альбома графических работ обучающегося**

Выполнить на миллиметровой бумаге формата А4 шрифт Б, прямой, размер шрифта 10, 7 , 5.

Выполнить титульный лист альбома графических работ на формате А3 чертежной бумаги.

![](_page_18_Figure_0.jpeg)

Типовое практическое занятие № 2. ГОСТ 2.303-68\* - Линии. Выполнить на формате А4 чертежной бумаги литы линий.

![](_page_18_Figure_2.jpeg)

Типовое практическое занятие № 3. Нанесение размеров.

Вычертить на формате А3 контуры деталей, Нанести размеры на чертежах симметричной и несимметричной деталей.

![](_page_18_Picture_5.jpeg)

#### **Тема № 1.2. Геометрические построения и приемы вычерчивания контуров технических деталей**

Типовое практическое занятие № 4. Вычерчивание контуров технических деталей Вычертить контур технической детали. Нанести размеры. Масштаб 1:1.

![](_page_19_Figure_2.jpeg)

#### **Тема 1.3 Аксонометрические проекции фигур и тел**

Типовое практическое занятие № 5 Выполнение аксонометрических проекций плоских фигур.

Выполнить аксонометрическую проекцию квадрата, окружности, треугольника, шестиугольника

Типовое практическое занятие № 6 Аксонометрические проекции геометрических тел.

![](_page_19_Figure_7.jpeg)

#### Комплект заданий

![](_page_20_Picture_189.jpeg)

#### **Тема 1.4 Чертежи в системе ортогональных проекций**

Типовое практическое занятие № 7 Выполнение комплексных чертежей и наглядных изображений точек и прямых

1. Построить фронтальную и горизонтальную проекции точек А, В, С, D на ортогональном чертеже.

2. Построить наглядные изображения точек А, В, С, D и их проекции на пространственной модели.

3. Построить план точек А, В, С, D.

![](_page_20_Picture_190.jpeg)

Типовое практическое занятие № 8 Определить расстояние от точки до плоскости, заданной треугольником.

![](_page_20_Picture_191.jpeg)

![](_page_20_Figure_10.jpeg)

# **Тема 1.5 Проецирование геометрических тел секущей плоскостью**

Типовое практическое занятие № 9 1. Построить проекции сечения геометрического тела проецирующей плоскостью. 2. Построить полную развертку поверхности сеченной части геометрического тела

![](_page_21_Figure_2.jpeg)

![](_page_21_Figure_3.jpeg)

#### **РАЗДЕЛ 2 Машиностроительное черчение Тема 2.1 Изображения, виды, разрезы, сечения**

Типовое практическое занятие № 10 Выполнить по аксонометрической проекции детали чертеж трех видов в проекционной связи

По наглядному изображению модели построить три вида: спереди, сверху и слева. Нанести размеры. Масштаб 1:1.

![](_page_22_Figure_3.jpeg)

Типовое практическое занятие № 11 Простой разрез Построить фронтальный разрез детали. Нанести размеры.

![](_page_22_Figure_5.jpeg)

Типовое практическое занятие № 12 Сложные разрезы Построить сложный ступенчатый разрез. Нанести размеры.

Комплект заданий

![](_page_22_Figure_8.jpeg)

Типовое практическое занятие № 13 По двум заданным видам построить третий вид, выполнить соединение части вида с частью разреза и выполнить аксонометрическую проекцию с вырезом передней четверти детали

![](_page_23_Figure_0.jpeg)

Типовое практическое занятие № 14 Сечения

Начертить главный вид вала, взяв направление взгляда по по стрелке А. Выполнить три сечения. Нанести основные конструктивные размеры.

![](_page_23_Figure_3.jpeg)

#### **Тема 2.2 Разъемные и неразъемные соединения**

Типовое практическое занятие № 15 Болтовое соединение. Спецификация. Выполнить расчет и чертеж болтового соединения детали, заполнить спецификацию. Задание:

![](_page_23_Picture_95.jpeg)

![](_page_24_Picture_14.jpeg)

![](_page_24_Figure_1.jpeg)

# Спецификация

![](_page_24_Picture_15.jpeg)

#### **Тема 2.3 Зубчатые передачи**

Типовое практическое занятие № 16 Зубчатые передачи. Спецификация. Выполнить чертежцилиндрической зубчатой передачи..

![](_page_25_Figure_2.jpeg)

#### **Тема 2.4 Чертежи деталей и сборочных единиц**

Типовое практическое занятие № 17 Выполнение рабочих чертежей деталей по заданному чертежу сборочной единицы.

Пример заданий для выполнения работы

![](_page_25_Figure_6.jpeg)

#### **РАЗДЕЛ 3 Компьютерное черчение в системе КОМПАС-3D Тема 3.1 Система «КОМПАС 3D»**

2分以入气入火画一、

 $\sqrt{\frac{2}{\sqrt{2}}}$ 

 $\ddot{\mathbf{O}}$ n للمح

Для выполнения работ 18-22 необходим компьютер с установленной программой КОМПАС 3D.

Типовое практическое занятие № 18 Основные команды и примитивы системы КОМПАС-3D

Цель данной работы ознакомиться с основными командами системы КОМПАС-3D и научиться выполнять основные примитивы.

- ГЕОМЕТРИЯ, в которую входят команды: точка, линия построения, отрезок, окружность, дуга, эллипс, фаска, скругление, прямоугольник, штриховка и др.
- **РАЗМЕРЫ, в которую входят команды: авторазмер, линейный размер, диамет**ральный размер, радиальный размер, угловой размер, размер дуги окружности и размер высоты.
	- РЕДАКТИРОВАНИЕ, в которую входят команды: сдвиг, поворот, масштабирование, симметрия, копирование, деформация сдвигом, усечь кривую и др.
	- **Тм** ОБОЗНАЧЕНИЯ, в которую входят команды: ввод текста, ввод таблицы, линиявыноска, обозначение позиции, линия разреза, стрелка взгляда, выносной элемент и др.

Типовое практическое занятие № 19 Построение проекционного чертежа в системе «КОМПАС 3D».

![](_page_26_Figure_9.jpeg)

Типовое практическое занятие № 20 Построение изображения деталей при помощи сопряжений в системе КОМПАС-3D.

Вариант 1

![](_page_27_Figure_1.jpeg)

Типовое практическое занятие № 21 Построение детали в аксонометрии по заданному чертежу в системе КОМПАС-3D с помощью операции выдавливания.

![](_page_27_Figure_3.jpeg)

Типовое практическое занятие № 22 Построение детали в аксонометрии по заданному чертежу в системе КОМПАС-3D с помощью операции вращения.

![](_page_27_Figure_5.jpeg)

Критерии оценки практического занятия

- «отлично» выставляется обучающемуся, если он глубоко и прочно усвоил программный материал, исчерпывающе, последовательно, четко и логически стройно его излагает, умеет тесно увязывать теорию с практикой, свободно справляется с задачами, вопросами и другими видами применения знаний, причем не затрудняется с ответом при видоизменении заданий, использует в ответе материал разнообразных литературных источников;

- «хорошо» выставляется обучающемуся, если: он твердо знает материал, грамотно и по существу излагает его, не допускает существенных неточностей в ответе на вопрос, правильно применяет теоретические положения при решении практических вопросов и задач, владеет необходимыми навыками и приемами их выполнения;

- «удовлетворительно» выставляется обучающемуся, если: он имеет знания только основного материала, но не усвоил его деталей, допускает неточности, недостаточно правильные формулировки, нарушения логической последовательности в изложении программного материала, испытывает затруднения при выполнении практических заданий;

- «неудовлетворительно» выставляется обучающемуся, если: он не знает значительной части программного материала, допускает существенные ошибки, неуверенно, несвязно излагает его, с большими затруднениями выполняет практические задания.

Компетенции ОК 1-9; ПК 1.3; ПК 2.1-2.6; ПК 3.1-3.5; ПК 4.1-4.6 считаются сформированными, если обучающийся получил оценку «удовлетворительно», «хорошо» или «отлич-HO<sub>></sub>

## 4. КОНТРОЛЬНО-ОЦЕНОЧНЫЕ СРЕДСТВА САМОСТОЯТЕЛЬНОЙ РАБОТЫ ОБУЧА-**ЮЩЕГОСЯ**

4.1 КОС для оценки самостоятельной работы по темам

#### Раздел 1. Геометрическое и проекционное черчение Тема 1.1. Основные правила оформления чертежей

Перечень компетенций, проверяемых оценочным средством: ОК 1-9; ПК 1.3; ПК 2.1-2.6; ПК 3.1-3.5; ПК 4.1-4.6.

Перечень вопросов для устного опроса:

1. Что означает сокращенное название ЕСКД?

2. Что называется форматом? Какие форматы вы знаете?

3. На каком расстоянии от контура изображения наносят первую размерную линию?

4. На каком расстоянии от размерной линии наносится размерное число?

5. С какой стороны от размерной линии наносится размерное число длявертикальных размеpo<sub>B</sub>?

6. Каким условным знаком обозначают радиус дуги окружности на чертеже?

7. Каким условным знаком на чертеже обозначают диаметр отверстия?

8. Что называется масштабом? Какие масштабы изображений установлены в ГОСТе 2.302 -68\*?

9. В зависимости от чего принимается толщина штриховой, штрихпунктирной тонкой и сплошной тонкой линий?

10. Каково основное назначение следующих линий: сплошной основной, штриховой, штрихпунктирной, сплошной тонкой?

#### Тема № 1.2. Геометрические построения и приемы вычерчивания контуров технических деталей

Перечень компетенций, проверяемых оценочным средством: ОК 1-9; ПК 1.3; ПК 2.1-2.6; ПК 3.1-3.5; ПК 4.1-4.6.

Перечень вопросов для устного опроса:

- 1. Используя циркуль, выполните деление окружности R 30мм на 3и6 равных частей.
- 2. При помощи циркуля, разделите окружность R 20мм на 5 и 7 равных частей.
- 3. Что называется сопряжением?
- 4. Какие бывают сопряжения?
- 5. В какой последовательности выполняется построение сопряжений?
- 6. Выполните сопряжение двух окружностей. Определите точки перехода (сопряжения).

#### **Тема 1.3 Аксонометрические проекции фигур и тел**

Перечень компетенций, проверяемых оценочным средством: ОК 1-9; ПК 1.3; ПК 2.1- 2.6; ПК 3.1-3.5; ПК 4.1-4.6.

Перечень вопросов для устного опроса:

- 1. Что называется аксонометрической проекцией?
- 2. Какие виды аксонометрических проекций Вы знаете?

3. Назовите два вида аксонометрических проекций, наиболее часто применяемых в машиностроительном черчении.

4. Как расположены аксонометрические оси в прямоугольной изометрической проекции, в прямоугольной и косоугольной диметрических проекциях.

5. Назовите показатели искажения по осям в изометрической проекции, в прямоугольной диметрической проекции.

#### **Тема 1.4 Чертежи в системе ортогональных проекций**

Перечень компетенций, проверяемых оценочным средством: ОК 1-9; ПК 1.3; ПК 2.1- 2.6; ПК 3.1-3.5; ПК 4.1-4.6.

Перечень вопросов для устного опроса:

- 1 Что такое проецирование?
- 2 Что такое проекция?
- 3 Назовите виды проецирования.
- 4 Что представляет собой центральное проецирование?
- 5 Назовите основные свойства центрального проецирования.
- 6 Что представляет собой параллельное проецирование?
- 7 Назовите виды параллельного проецирования.
- Назовите основные свойства параллельного проецирования.

#### **Тема 1.5 Проецирование геометрических тел секущей плоскостью**

Перечень компетенций, проверяемых оценочным средством: ОК 1-9; ПК 1.3; ПК 2.1- 2.6; ПК 3.1-3.5; ПК 4.1-4.6.

Перечень вопросов для устного опроса:

- 1. Что называется многогранником?
- 2. Перечислите виды многогранников.
- 3. Какие правильные многогранники Вы знаете?
- 4. Дайте определение пирамиды.
- 5. Дайте определение призмы.
- 6. Как определить точки пересечения прямой линии с многогранником?
- 7. Как построить сечение многогранника проецирующей плоскостью и плоскостью общего положения?

#### **РАЗДЕЛ 2 Машиностроительное черчение Тема 2.1 Изображения, виды, разрезы, сечения**

Перечень компетенций, проверяемых оценочным средством: ОК 1-9; ПК 1.3; ПК 2.1- 2.6; ПК 3.1-3.5; ПК 4.1-4.6.

Перечень вопросов для устного опроса:

- 1. Что такое вид?
- 2. Перечислите основные виды и их расположение на проекционном чертеже.
- 3. Что называется дополнительным видом? Как обозначаются ирасполагаются на чертеже дополнительные виды?
- 4. Что называется местным видом? В каких случаях применяют местный вид?Как он обозначается и располагается на чертеже?
- 5. Что называется разрезом? Классификация разрезов.
- 6. Какой разрез называется простым? Классификация простых разрезов.
- 7. Какой разрез называется сложным? Классификация сложных разрезов.
- 8. Правила построения ступенчатого разрез
- 9. Что называется сечением? Классификация сечений.
- 10. Правила выполнения вынесенного и наложенного сечения.
- 11. В чем состоит основное отличие разреза от сечения?

#### **Тема 2.2 Разъемные и неразъемные соединения**

Перечень компетенций, проверяемых оценочным средством: ОК 1-9; ПК 1.3; ПК 2.1- 2.6; ПК 3.1-3.5; ПК 4.1-4.6.

Перечень вопросов для устного опроса:

- 1. Какие виды соединений вы знаете?
- 2. Какие соединения относятся к неразъёмным? Приведите примеры
- 3. Какие способы сварки наиболее распространены? Типы сварных швов.
- 4. Какими линиями на чертежах обозначаются сварные швы?
- 5. Как обозначается на чертеже клеевое соединение?
- 6. Как обозначается на чертеже паяное соединение?
- 7. Какие соединения относятся к разъёмным? Приведите примеры
- 8. Что такое резьба? Классификации резьбы.
- 9. В какой последовательности вычерчивают болтовое соединение?

#### **Тема 2.3 Зубчатые передачи**

Перечень компетенций, проверяемых оценочным средством: ОК 1-9; ПК 1.3; ПК 2.1- 2.6; ПК 3.1-3.5; ПК 4.1-4.6.

Перечень вопросов для устного опроса:

- 1. Что называют зубчатой передачей?
- 2. Какие элементы составляют зубчатую передачу?
- 3. Для чего применяют зубчатую передачу?
- 4. Какими достоинствами и недостатками обладают зубчатые передачи?
- 5. Какие различают передачи по виду зацепления зубьев?
- 6. Какие бывают передачи по взаимному расположению осей?
- 7. Какие существуют передачи по расположению зубьев относительно образующей обода колеса?
- 8. По каким параметрам определяют форму и размеры зубчатого колеса?
- 9. Что называют модулем передачи? Как определить модуль готового зубчатого колеса?

#### **Тема 2.4 Чертежи деталей и сборочных единиц**

Перечень компетенций, проверяемых оценочным средством: ОК 1-9; ПК 1.3; ПК 2.1- 2.6; ПК 3.1-3.5; ПК 4.1-4.6.

Перечень вопросов для устного опроса:

- 1. Что такое сборочная единица, сборочный чертеж, спецификация?
- 2. 2 Что представляет собой деталирование сборочного чертежа?
- 3. 3 Для чего применяют деталирование?
- 4. 4 В какой последовательности выполняется деталирование?
- 5. 5 Откуда замеряются размеры при деталировании сборочного чертежа?
- 6. 6 Должно ли соответствовать количество изображений детали на сборочном

чертеже количеству изображений детали на рабочем чертеже?

#### **Тема 2.5 Схемы**

Перечень компетенций, проверяемых оценочным средством: ОК 1-9; ПК 1.3; ПК 2.1- 2.6; ПК 3.1-3.5; ПК 4.1-4.6.

Перечень вопросов для устного опроса:

- 1. Что такой схема?
- 2. В каких случаях используют схемы.
- 3. Нужно ли соблюдать масштаб при вычерчивании условных обозначений на схеме?
- 4. Какие надписи наносятся на кинематических схемах?
- 5. Какие надписи наносятся на гидровлических схемах?
- 6. Какие надписи наносятся на электрических схемах?
- 7. В какой последовательности читают схемы?

### **РАЗДЕЛ 3 Компьютерноечерчение в системе КОМПАС-3D. Тема 3.1 Система «КОМПАС 3D».**

Перечень компетенций, проверяемых оценочным средством: ОК 1-9; ПК 1.3; ПК 2.1- 2.6; ПК 3.1-3.5; ПК 4.1-4.6.

Перечень вопросов для устного опроса:

- 1. С чего начинается работа в КОМПАС-3D? Настройка чертежа.
- 2. Основные группы команд КОМПАС-3D. Команды основных инструментальных панелей.
- 3. Виды документов, создаваемых в системе КОМПАС-3D.
- 4. Основные функции панели свойств? Где она находится на экране?
- 5. Что такое ортогональное черчение? Как оно вызывается? Привести на примере.
- 6. Какие размеры можно проставить в системе «КОМПАС-3D»? Нанесение и редактирование размеров на чертежах.
- 7. Как изменить формат и расположение листавКОМПАС-3D.
- 8. Как изменить масштаб чертежа. Привести на примере.
- 9. Как выбрать форму основной надписи? Заполнить основную надпись.
- 10. Группа команд «Геометрия».
- 11. Группа команд «Размеры».
- 12. Группа команд «Редактирование».
- 13. Группа команд «Обозначения».
- 14. Создание трехмерных моделей. Команда «Операция выдавливания».
- 15. Создание трехмерных моделей. Команда «Операция вращение».

Критерии оценки самостоятельной работы (устного опроса):

- «отлично» выставляется обучающемуся, если он глубоко и прочно усвоил программный материал, исчерпывающе, последовательно, четко и логически стройно его излагает, умеет тесно увязывать теорию с практикой, свободно справляется с задачами, вопросами и другими видами применения знаний, причем не затрудняется с ответом при видоизменении заданий, использует в ответе материал разнообразных литературных источников;

- «хорошо» выставляется обучающемуся, если: он твердо знает материал, грамотно и по существу излагает его, не допускает существенных неточностей в ответе на вопрос, правильно применяет теоретические положения при решении практических вопросов и задач, владеет необходимыми навыками и приемами их выполнения;

- «удовлетворительно» выставляется обучающемуся, если: он имеет знания только основного материала, но не усвоил его деталей, допускает неточности, недостаточно правильные формулировки, нарушения логической последовательности в изложении программного материала, испытывает затруднения при выполнении практических заданий;

- «неудовлетворительно» выставляется обучающемуся, если: он не знает значительной части программного материала, допускает существенные ошибки, неуверенно, несвязно излагает его, с большими затруднениями выполняет практические задания.

Компетенции ОК 1-9; ПК 1.3; ПК 2.1-2.6; ПК 3.1-3.5; ПК 4.1-4.6 считаются сформированными, если обучающийся получил оценку «удовлетворительно», «хорошо» или «отлич-HO».

#### 5. КОНТРОЛЬНО-ОЦЕНОЧНЫЕ СРЕДСТВА ПРОМЕЖУТОЧНОЙ АТТЕСТАЦИИ ОБУЧАЮЩИХСЯ

5.1 Формой проведения оценочной процедуры является экзамен, который проводится в форме тестирования. Экзамен формируется из заданий, распределенных по компетенциям.

- 1. Выберите один верный ответ. Размер шрифта h определяется следующими элементами:
	- 1) высотой строчных букв
	- 2) высотой прописных букв в миллиметрах
	- 3) толщиной линии шрифта
	- 4) шириной прописной буквы А, в миллиметрах
	- 5) расстоянием между буквами
- 2. Выберите один верный ответ. Как называется разрез, расположенный на месте вида спереди?
	- 1) Горизонтальны
	- 2) Фронтальный
	- 3) Профильный

![](_page_33_Figure_0.jpeg)

**3.** Плоская фигура — фигура, все точки которой находятся в одной \_\_\_\_\_\_\_\_\_\_. (Вставьте одно верное слово в поле ответов).

## Ответ: **плоскости**

**4.** Сплошная волнистая линии на чертеже под номером 3 служит линией\_\_\_\_\_\_\_\_\_\_\_\_. Вставьте одно верное слово в поле ответов. Ответ: **обрыва**.

![](_page_33_Figure_4.jpeg)

- **1.** Выберите один верный ответ. Толщина линии шрифта *d* зависит:
	- 1) от толщины сплошной основной линии S
	- 2) **от высоты строчных букв шрифта**
	- 3) от типа и высоты шрифта
	- 4) от угла наклона шрифта
	- 5) от высоты прописных букв шрифта
- **2.** Выберите один верный ответ. Какая линия изображена под номером 5
	- 1) **толстая сплошная основная**
	- 2) штриховая
	- 3) штрихпунстирная
	- 4) волнистаятонкая сплошная

![](_page_34_Figure_0.jpeg)

- 5. Масштабом называется отношение линейных на чертеже к действительным размерам. (Вставьте одно верное слово в поле ответов). Ответ: размеров.
- 6. При выполнении простого разреза предмет рассекает одна (Вставьте одно верное слово в поле ответов). Ответ: плоскость.

#### Задания для оценки сформированности компетенции ОК 3

- 1. Выберите один верный ответ. В соответствии с ГОСТ 2.304-81 шрифты типа А и Б выполняются:
	- 1) без наклона и с наклоном  $60^0$
	- 2) без наклона и с наклоном около 75<sup>0</sup>
	- 3) только без наклона
	- 4) без наклона и с наклоном около  $115^0$
	- 5) только с наклоном около  $75^0$
- 2. Выберите один верный ответ. Какая линия изображена под номером 4
	- 1) толстая сплошная основная
	- 2) штриховая
	- 3) штрихпунстирная
	- 4) волнистая
	- 5) тонкая сплошная

![](_page_34_Figure_16.jpeg)

- 7. Знаком S на чертеже детали обозначается детали. (Вставьте одно верное слово в поле ответов). (толщина)
- 3. Каких три основных вида деталей достаточно для того, чтобы точно представить форму изображенного предмета? Дайте развернутый ответ. Ответ: вид спереди (главные вид), вид сверху, вид слева.

#### **1.** Выберите один верный ответ. Какая линия изображена под номером 2

- 1) толстая сплошная основная
- 2) штриховая
- **3) штрихпунстирная**
- 4) волнистая
- 5) тонкая сплошная

![](_page_35_Figure_6.jpeg)

- 2. Выберите один верный ответ. Кнопка в включает панель...
	- 1) геометрия
	- 2) размеры
	- 3) **редактирование**
	- 4) измерения
- **3.** При \_\_\_\_\_\_\_\_\_\_\_\_\_\_\_\_\_\_\_ виде проецирования проецирующие лучи параллельны между собой и перпендикулярны плоскости проекций. (Вставьте одно верное слово в поле ответов).

#### **Ответ: ортогональном (параллельном).**

**8.** \_\_\_\_\_\_\_\_\_\_\_\_\_ - это графическая форма изображения букв, цифр и условных знаков, которые используют при выполнении чертежей и других технических документов. (Вставьте одно верное слово в поле ответов).

#### **Ответ: шрифт**

- **1.** Выберите один верный ответ. Какая линия изображена под номером 1
	- 1) толстая сплошная основная
	- 2) штриховая
	- 3) штрихпунстирная
	- *4)* **волнистая**
	- 5) тонкая сплошная

![](_page_35_Figure_23.jpeg)

- **2.** Выберите один верный ответ. Какой тип документа в программе Компас 3D относится для создания трехмерных изображений?
- 1) фрагмент
- 2) чертеж
- 3) спецификация
- 4) **деталь**
- **3.** Проекция называется ортогональной, если проецирующий луч\_\_\_\_\_\_\_\_\_\_\_\_\_\_\_\_\_ плоскости. (Вставьте одно верное слово в поле ответов). Ответ: **перпендикулярен**
- **4.** Проецирование детали на плоскость, не параллельную ни одной из основных плоскостей проекций называется \_\_\_\_\_\_\_\_\_\_\_\_\_\_\_\_ видом. (Вставьте одно верное слово в поле ответов). **Ответ: дополнительным**

#### **Задания для оценки сформированности компетенции ОК 6**

- **1.** Выберите один верный ответ. Штрихпунктирная линия с одной точкой:
	- 1) линия видимого контура
	- 2) **осевая**
	- 3) линия сгиба
	- 4) выносная
- **2.** Выберите один верный ответ. Какая линия изображена под номером 3
	- 1) толстая сплошная основная
	- 2) штриховая
	- 3) штрихпунстирная
	- 4) волнистая
	- *5)* **тонкая сплошная**

![](_page_36_Figure_19.jpeg)

**3.** Чем чертеж системе КОМПАС-График отличается от фрагмента. Дайте развернутый ответ.

#### Ответ: **У фрагмента нет основной надписи, рамки и масштаба**)

**4.** Если две пересекающиеся прямые одной плоскости параллельны двум пересекающимся прямым другой плоскости, то плоскости**\_\_\_\_\_\_\_\_\_\_\_\_**. (Вставьте одно верное слово в поле ответов).

#### Ответ**: параллельны.**

#### **Задания для оценки сформированности компетенции ОК 7**

- **1.** Выберите один верный ответ. Линейные и угловые размеры на чертежах указываются в единицах измерения:
	- 1) в сотых долях метра и градусах
	- 2) в микронах и секундах
	- 3) в метрах, минутах и секундах
	- 4) в дюймах, градусах и минутах
	- 5) **в миллиметрах, градусах минутах и секундах**
- **2.** Выберите один верный ответ. Как подписать основную надпись чертежа?
	- 1) Выбрать инструмент Шрифт, выбрать размер шрифта и выполнить надпись
	- **2) Активизировать основную надпись двойным щелчком и сделать надписи с клавиатуры**
	- 3) Вызвать окно Word, выполнить там надпись и перетащить ее в основную надпись чертежа
	- 4) Все ответы верны
- **3.** Плоскость, параллельная одной из плоскостей проекций, называется плоскостью **\_\_\_\_\_\_\_\_\_\_\_\_\_\_\_.** (Вставьте одно верное слово в поле ответов).

#### **Ответ: уровня**

**4.** \_\_\_\_\_\_\_\_\_\_\_\_\_\_\_\_\_\_\_\_\_\_\_\_\_\_\_\_\_\_\_\_\_\_\_\_\_ - это изображение, полученное при мысленном рассечении предмета секущей плоскостью. (Вставьте одно верное слово в поле ответов).

Ответ: разрез.

- **1.** Выберите один верный ответ. При нанесении размера дуги окружности (части окружности) используют знак:
	- 1) **R**
	- 2) (знак квадрата)
	- 3) ø
	- 4) d
	- **5)** 5.®
- **2.** Выберите один верный ответ. Какие из этих двух видов принадлежат детали?
	- **1) 1**
	- 2) 2
	- 3) 3

![](_page_38_Figure_0.jpeg)

**3.** С какими типами документов предусмотрена работа в системе КОМПАС-График? Дайте развернутый ответ.

**Ответ: фрагмент, чертеж, деталь, сборка, текстовый документ, спецификация**

**4.** Геометрическое тело, образованное путем вращения окружности вокруг ее диаметра называется **\_\_\_\_\_\_\_\_\_\_\_\_**. (Вставьте одно верное слово в поле ответов). **Ответ: сфера**

#### **Задания для оценки сформированности компетенции ОК 9**

- **1.** Выберите один верный ответ. Размерные линии на рисунке расположены правильно под номером:
	- **1) 1**
	- 2) 2
	- 3) 3
	- 4) 4
	- 5) 5

![](_page_38_Figure_11.jpeg)

![](_page_38_Figure_12.jpeg)

![](_page_38_Figure_13.jpeg)

**2.** Выберите один верный ответ. Какой панели инструментов принадлежат кнопки  $Z_1$   $Q_2$   $Q_3$   $Q_4$   $Q_5$ 

- 1) обозначения
- 2) геометрия
- 3) размеры
- 4) измерения
- 3. При пересечении сферы проецирующей плоскостью линия сечения образует сигуря . (Вставьте одно верное слово в поле ответов). Ответ: окружность.
- 4. Схема конструкторский документ, на котором составные части изделия, их взаимное расположение и связи между ними показаны в виде условных по постражений. (Вставьте одно верное слово в поле ответов). Ответ: графических

#### Задания для оценки сформированности компетенции ПК 1.3

- 1. Выберите один верный ответ. Размерные линии на рисунке расположены правильно под номером:
	- $1) 1$
	- $2) 2$
	- $3) 3$
	- $4) 4$
	- $5) 5$

![](_page_39_Figure_13.jpeg)

2. Выберите один верный ответ. Какой панели инструментов принадлежат кнопки

$$
\mathbb{T}, \textbf{m}, \textbf{m}, \textbf{p}, \textbf{m},
$$

- 1) обозначения
- 2) редактирование
- 3) размеры
- 4) измерения
- 3. это изображение, полученное при мысленном рассечении предмета секущей плоскостью. (Вставьте одно верное слово в поле ответов). Ответ: сечение

4. Соединения, которые нельзя разобрать без частичного или полного разрушения соединяемых элементов называют . (Вставьте одно верное слово в поле ответов). Ответ: неразьемными.

#### Задания для оценки сформированности компетенции ПК 2.1

- 1. Выберите один верный ответ. Величины диаметра и квадрата на рисунке СЗ-Зправильно нанесены под номером:
	- $1) 1$
	- $2) 2$
	- $3) 3$
	- $4) 4$
	- $5) 5$

![](_page_40_Figure_8.jpeg)

2. Выберите один верный ответ. Какой панели инструментов принадлежат кнопки

![](_page_40_Picture_10.jpeg)

- 1) обозначения
- 2) редактирование
- 3) размеры
- 4) измерения
- 3. Соединения, которые можно разобрать не разрушая соединяемых элементов называют . (Вставьте одно верное слово в поле ответов).

#### Ответ: разъемными.

**4.** Paspes, при создании которого секущие плоскости пересекаются называет $c\mathbf{z}$ разрезом. (Вставьте одно верное слово в поле ответов). Ответ: ломанным

- 1. Выберите один верный ответ. Основная надпись чертежа по форме 1 располагается:
	- 1) посередине чертежного листа
- 2) в левом верхнем углу, примыкая к рамке формата
- 3) в правом нижнем углу
- 4) в левом нижнем углу
- 5) **в правом нижнем углу, примыкая к рамке формата**
- **2.** Выберите один верный ответ. Как выполнить симметрию объекта в системе КОМПАС?
	- **1) Выбрать команду Редактор/Симметрия и указать ось симметрии**
	- 2) Нажать кнопку Прервать команду на панели специального управления
	- 3) Выбрать команду Сдвиг
	- 4) Выбрать команду Поворот
- **3.** Процесс получения неразъемного соединения материалов посредством нагрева их ниже температуры плавления и заполнения зазора между ними расплавленным припоем ситем . (Вставьте одно верное слово в поле ответов). Ответ: **пайкой**
- **4.** Изображение отдельного ограниченного места поверхности предмета называется видом. (Вставьте одно верное слово в поле ответов).

Ответ: видом

- **1.** Выберите один верный ответ. Как удалить все вспомогательные объекты в системе КОМПАС?
	- 1) **Выбрать команду Удалить / Вспомогательные кривые и точки**
	- 2) Выбрать команду Редактировать
	- 3) Нажать клавишу Del
- **2.** Выберите один верный ответ. На каком чертеже соединение половины вида и половиной разреза выполнено правильно?
	- 1) 1
	- 2) 2
	- **3) 3**
	- 4) 4

![](_page_41_Figure_22.jpeg)

3. Процесс соединения деталей тонким слоем быстрозатвердевающим составом - клея . (Вставьте одно верное слово в поле ответов). называют

#### Ответ: склеивание

4. Вспомогательные построения при выполнении элементов геометрических построений тонкими линиями. (Вставьте одно верное слово в по-**ВЫПОЛНЯЮТ** ле ответов). Ответ: сплошными.

#### Задания для оценки сформированности компетенции ПК 2.4

- 1. Выберите один верный ответ. Размерные линии рекомендуется проводить на расстоянии от контура детали:
	- 1) не более 10 мм
	- 2) от 7 до 10 мм
	- 3) от 6 до 10 мм
	- 4) от 1 до 5 мм
	- 5) не более  $15 \text{ mm}$
- 2. Выберите один верный ответ. Какой буквой на схеме основных видов обозначена плоскость, на которой располагается вид спереди?

A

 $\boldsymbol{B}$ 

E

 $\overline{r}$ 

- $1$  a
- $2) 6$
- $3)$  B
- $4)$   $\Gamma$
- 5) д
- $6$ ) e
- 3. Поверхность, образованная при винтовом вращении плоского контура по цилиндрической или конической поверхности называется (Вставьте одно верное слово в поле ответов).

Б

Ответ: резьбой.

4. Изображение, дающее наиболее полное представление о форме и размерах предмета -. (Вставьте два верных слова в поле ответов). ЭТО

# Ответ: главный вид

- 1. Выберите один верный ответ. Параллельные размерные линии должны быть расположены на расстоянии друг от друга:
	- 1) не более  $7 \text{ м}$
	- 2) не более 10 мм
	- 3) от 7 до 10 мм
	- 4) от 6 до 10 мм
	- 5) не менее  $17 \text{ mm}$
- 2. Выберите один верный ответ. Какие из этих двух видов принадлежат детали?
	- $1) 1$
	- $2) 2$

 $3) 3$ 

![](_page_43_Figure_1.jpeg)

3. Фронтально-проецирующая прямая это прямая, которая перпендикулярна  $\omega_{\rm{max}}$ плоскости. (Вставьте одно верное слово в поле ответов).

## Ответ: фронтальной

4. Точка – это общая точка для сопрягаемых линий. (Вставьте одно верное слово в поле ответов).

Ответ: сопряжения (перехода)

#### Задания для оценки сформированности компетенции ПК 2.6

- 1. Выберите один верный ответ. Раствор циркуля при делении окружности на шесть равных частей должен быть равен:
	- 1) диаметру окружности
	- 2) половине радиуса окружности
	- 3) двум радиусам окружности
	- 4) двум диаметрам окружности
	- 5) радиусу окружности
- 2. Выберите один верный ответ. Какой буквой обозначена плоскость, на которой расположен вид слева?
	- $1) a$
	- $2) 6$
	- $3)$  B
	- $4)$   $\Gamma$
	- 5) д
	- $6$ ) e

![](_page_43_Figure_20.jpeg)

3. Специальный знак ø используют для нанесения размеров . (Вставьте одно верное слово в поле ответов).

# Ответ: окружностей

4. Перечислите названия основных видов установленных ГОСТом. Дайте развернутый ответ.

Ответ: вид спереди (главные вид), вид сверху, вид слева, вид справа, вид снизу, вид сзали.

- **1.** Выберите один верный ответ. Точка сопряжения дуги с дугой находится:
	- 1) в центре дуги окружности большего радиуса
	- 2) **на линии, соединяющей центры сопряжений дуг**
	- 3) в центре дуги окружности меньшего радиуса
	- 4) в любой точке дуги окружности большего радиуса
- **2.** Выберите один верный ответ. Как называется разрез А-А, выполненный на чертеже? 1) Наклонный
	-
	- **2) Ломаный**
	- 3) Ступенчатый
	- 4) Местный

![](_page_44_Picture_10.jpeg)

3. Плоскость, перпендикулярная одной из плоскостей проекций, называется (Вставьте одно верное слово в поле ответов).

#### **Ответ: проецирующая**

**4.** Соединение, полученное путем местного нагрева материала соединяемых деталей называют\_\_\_\_\_\_\_\_\_\_\_\_\_\_\_\_\_\_. (Вставьте одно верное слово в поле ответов). Ответ: **сварное**

- **1.** Выберите один верный ответ. Основные плоскости проекций:
	- 1) **фронтальная, горизонтальная, профильная**
	- 2) центральная, нижняя, боковая
	- 3) передняя, левая, верхняя
	- 4) передняя, левая боковая, верхняя
- **2.** Выберите один верный ответ. Надо ли обозначать секущую плоскость, если она совпадает с плоскостью симметрии детали?
	- 1) надо
	- **2) не надо**

![](_page_45_Figure_0.jpeg)

- 3. Конструкторский документ, на котором составные части изделия, их взаимное расположение и связи между ними показаны в виде условных графических изображений называется (Вставьте одно верное слово в поле ответов). Ответ: (схемой)
- чертеж изделия содержит виды, разрезы и сечения. (Вставьте одно верное сло-4. во в поле ответов).

Ответ: Сборочный, сборочный

#### Задания для оценки сформированности компетенции ПК 3.3

- 1. Выберите один верный ответ. Проецирующая прямая это:
	- 1) прямая, проведенная через точку пространства
	- 2) прямая, перпендикулярная точке пространства
	- 3) прямая, соединяющая точку пространства с ее проекцией
	- 4) прямая, перпендикулярная плоскости проекций
- 2. Выберите один верный ответ. Какой буквой обозначена плоскость, на которой расположен вид сверху?
	- $1) a$
	- $2) 6$
	- $3)$  B
	- $4)$   $\Gamma$
	- $5)$  д
	- $6)$  e
- B  $\Gamma$ E
- 3. Количество размеров на чертеже детали должно быть (Вставьте одно верное слово в поле ответов).

# Ответ: минимальным

4. Изображение, полученное при мысленном рассечении предмета секущей плоскостью . (Вставьте одно верное слово в поле ответов). называется Ответ: сечением

#### **Задания для оценки сформированности компетенции ПК 3.4**

- **1.** Выберите один верный ответ. Центральным проецированием называется проецирование, при котором:
	- 1) проецирующие прямые параллельны друг другу
	- 2) проецирующие прямые параллельны друг другу и наклонены к плоскости проекций под углом отличным от  $90^0$
	- 3) **проецирующие лучи исходят из одной точки**
- **2.** Выберите один верный ответ. Как называется изображение, обозначенное на чертеже цифрой 2?
	- 1) разрез
	- **2) сечение**

![](_page_46_Figure_8.jpeg)

**3.** Графическое изображение электрических цепей, на котором при помощи условных обозначений разъясняют принцип работы изделия и показывают связь отдельных элементов и приборов в изделии называют**\_\_\_\_\_\_\_\_\_\_\_\_** схемой. (Вставьте одно верное слово в поле ответов).

#### **Ответ: электрической**

**4.** При выполнении сложного разреза предмет рассекает несколькими **\_\_\_\_\_\_\_\_\_\_\_\_\_\_\_\_\_\_\_\_\_\_\_\_\_** (Вставьте два верных слова в поле ответов).

#### **Ответ: секущими плоскостями.**

- **1.** Выберите один верный ответ. Прямоугольное проецирование это одна из разновидностей:
	- 1) центрального проецирования
	- 2) косоугольного проецирования
	- **3) параллельного проецирования**
- **2.** Выберите один верный ответ. Как называется разрез, выполненный на чертеже? 1) Ломаный
	- **2) Ступенчатый**

![](_page_47_Figure_0.jpeg)

**3.** При проецировании все проецирующие лучи проходят через фиксированную точку. (Вставьте одно верное слово в поле ответов). Ответ: центральном

 $\mathbf{4}$ . Сложный разрез, образованный двумя и более параллельными секущими плоскостями, называется разрезом. (Вставьте одно верное слово в поле ответов). Ответ: ступенчатым

#### Задания для оценки сформированности компетенции ПК 4.1

- 1. Выберите один верный ответ. Для прямой призмы число боковых сторон будет равно:
	- $1)$  пяти
	- 2) числу сторон многоугольника в основании плюс 2
	- 3) числу сторон многоугольника в основании
	- 4) площади многоугольника в основании
- 5. Выберите один верный ответ. На каком примере изображено сварное соединение стыко-Boe?
	- $1) 1$
	- $2) 2$
	- $3) 3$
	- $4) 4$

![](_page_47_Figure_14.jpeg)

3. Разрез, служащий для выяснения внутреннего устройства предмета лишь в отдельном ограниченном месте называется разрезом. (Вставьте одно верное слово в поле ответов).

#### Ответ: местным

4. Цилиндрический стержень с головкой на одном конце и резьбой - на другом называется (Вставьте одно верное слово в поле ответов).

#### Ответ: **болтом**

#### **Задания для оценки сформированности компетенции ПК 4.2**

- **1.** Выберите один верный ответ. Боковые стороны пирамиды представляют собой:
	- 1) четырехугольники
	- 2) пятиугольники
	- 3) квадраты
	- 4) **треугольники**
- **2.** Выберите один верный ответ. Какое из сечений А-А выполнено правильно?
	- **1) 1**
	- 2) 2

![](_page_48_Figure_10.jpeg)

**3.** Изделие, состоящее из нескольких деталей, соединенных между собой с помощью какихлибо сборочных операций: резьбы, сварки, шпонки и т.д. называется сдиницей. (Вставьте одно верное слово в поле ответов).

#### **Ответ: сборочной**

**4.** Основные виды должны находиться в\_\_\_\_\_\_\_\_\_\_\_\_\_\_\_\_\_\_\_\_ связи. (Вставьте одно верное слово в поле ответов).

#### **Ответ. проекционной**

- **1.** Выберите один верный ответ. Комплексный чертеж (эпюр) образуется?
- 1) Поворотом плоскости П1 вниз, а плоскости П3 влево;
- **2) Поворотом плоскости П1 вниз, а плоскости П3 вправо на 90<sup>0</sup> ;**
- 3) Поворотом плоскости П1 вниз, а плоскости П3 вправо на 180<sup>0</sup>;
- 4) Поворотом только плоскости П3 вправо на 90<sup>0</sup>.
- **2.** Выберите один верный ответ. На каком рисунке условное изображение резьбы выполнено правильно?
	- 1) 1
	- **2) 2**

![](_page_49_Figure_0.jpeg)

3. В сечение (в отличие от разреза) изображается только то, что попало в секущую (Вставьте одно верное слово в поле ответов). Ответ: плоскость

 $\boldsymbol{4}$ . Графический документ, содержащий изображение сборочной единицы и данные, необходимые для её сборки (изготовления) контроля называется чертеж. (Вставьте одно верное слово в поле ответов).

#### Ответ: сборочный

#### Задания для оценки сформированности компетенции ПК 4.4

- 1. Выберите один верный ответ. Какие размеры наносят на сборочных чертежах?
	- 1) Все размеры;
	- 2) Основные размеры корпусной детали;
	- 3) Габаритные, подсоединительные, установочные, крепёжные, определяющие работу устройства.
	- 4) Только размеры крепёжных деталей;
- 2. Выберите один верный ответ. Принимая вид по стрелке "А" за главный, укажите изображение, соответствующее виду сверху:
	- $1) 1$
	- $2) 2$

![](_page_49_Figure_13.jpeg)

3. Текстовый конструкторский документ, определяющий состав сборочной единицы, комплекса или комплекта называется и поставьте одно верное слово в поле ответов).

# Ответ: спецификация

4. При выполнении наклонного разреза секущая плоскость располагается под \_\_\_\_\_\_ к плоскости проекций. (Вставьте одно верное слово в поле ответов).

Ответ: наклоном

#### **Задания для оценки сформированности компетенции ПК 4.5**

- **1.** Выберите один верный ответ. На комплексном чертеже проекций плоскостей можно отобразить плоскостей:
	- 1) две
	- 2) **три**
	- 3) четыре
	- 4) пять
- **2.** Выберите один верный ответ. Кнопки  $\mathbb{H}$ ,  $\mathcal{O}$  принадлежат панели инструментов...
	- 1) обозначения
	- 2) редактирование
	- 3) **размеры**
	- 4) измерения
- **3.** \_\_\_\_\_\_\_\_ виды применяют в тех случаях, когда какую-либо часть предмета невозможно показать на основных видах без искажения формы и размеров. (Вставьте одно верное слово в поле ответов).

Ответ: дополнительные.

**4.** \_\_\_\_\_\_\_\_\_\_ - это плавный переход одной линии в другую. (Вставьте одно верное слово в поле ответов).

Ответ: сопряжение, Сопряжение

#### **Задания для оценки сформированности компетенции ПК 4.6**

- **1.** Выберите один верный ответ. Какие из этих двух видов принадлежат детали?
	- 1) 1
	- 2) 2
	- **3) 3**

![](_page_50_Figure_21.jpeg)

**2.** Выберите один верный ответ. Кнопка позволяет выполнить команду...

- 1) поставить сетку
- 2) поставить штриховку
- 3) **поставить привязки**
- 4) копировать

3. Толщина сплошной основной ЛИНИИ должна для всех изображений на данном быть чертеже. (Вставьте одно верное слово в поле ответов).

#### Ответ: одинаковой

5. - это изображение видимой части поверхности предмета, обращенной к наблюдателю. (Вставьте одно верное слово в поле ответов).

#### Ответ: Вид, вид

#### 5.2 Критерии оценки

Экзамен проводится в группе численностью не более 25 человек.

Время выполнения задания - 90 минут.

Тест включает 108 заданий, в том числе по 2 заданию открытого и закрытого типа по каждой контролируемой компетенции.

Оценки «отлично» заслуживает обучающийся, обнаруживший всестороннее, систематическое и глубокое знание учебно-программного материала, умение свободно выполнять задания, предусмотренные программой, усвоивший основную и знакомый с дополнительной литературой, рекомендованной программой, продемонстрировавший умение применять теоретические сведения для решения практических задач, умеющий находить необходимую информацию и использовать ее.

Оценки «хорошо» заслуживает обучающийся, обнаруживший полное знание учебнопрограммного материала, успешно выполняющий предусмотренные в программе задания, усвоивший основную литературу, рекомендованную в программе. Оценка «хорошо» выставляется обучающимся, показавшим систематический характер знаний по учебной дисциплинеи способным к их самостоятельному пополнению и обновлению в ходе дальнейшей учебной работы и профессиональной деятельности.

Оценки «удовлетворительно» заслуживает обучающийся, обнаруживший знание основного учебно-программного материала в объеме, необходимом для дальнейшей учебы и предстоящей работы по специальности, справляющийся с выполнением заданий, предусмотренных программой, знакомый с основной литературой, рекомендованной программой.

Оценка «удовлетворительно» выставляется обучающимся, допустившим погрешности в устном ответе и при выполнении заданий, но обладающим необходимыми знаниями для их устранения под руководством преподавателя.

Оценка «неудовлетворительно» выставляется обучающемуся, обнаружившему пробелы в знаниях основного учебно-программного материала, допустившему принципиальные ошибки в выполнении предусмотренных программой заданий.

![](_page_51_Picture_98.jpeg)

Критерии оненивания контролируемых компетенций

![](_page_52_Picture_186.jpeg)

# Шкала оценивания контролируемых компетенций

![](_page_53_Picture_241.jpeg)

# Эталон ответов

![](_page_53_Picture_242.jpeg)

![](_page_54_Picture_227.jpeg)

![](_page_55_Picture_205.jpeg)